# tado<sup>o</sup>

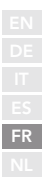

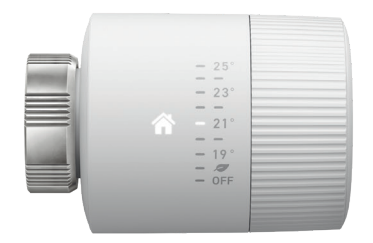

## Guide pour installateurs professionnels Tête Thermostatique Intelligente Basic

Si vous n'êtes pas un installateur professionnel et souhaitez installer tado° vous-même, vous trouverez des instructions détaillées pas à pas sur **tado.com/start**

#### Connecter le Bridge Internet au routeur | | 1 Jumelage

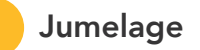

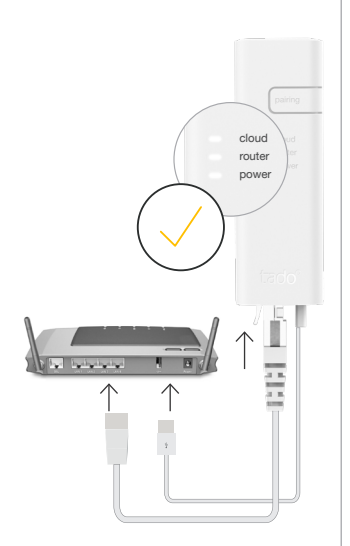

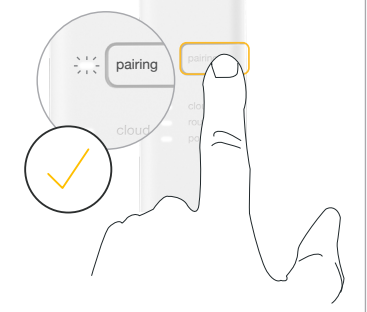

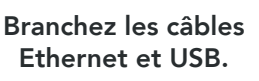

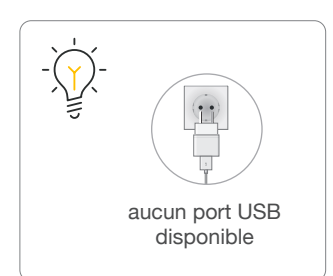

#### Appuyez sur le bouton jumelage pour activer le mode jumelage.

Pour permettre à d'autres appareils de se connecter au Bridge Internet

Retirez la languette des batteries pour allumer l'appareil.

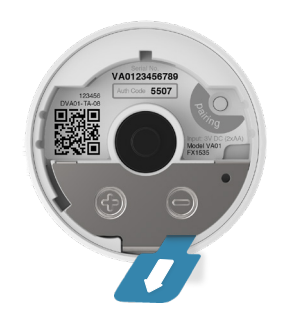

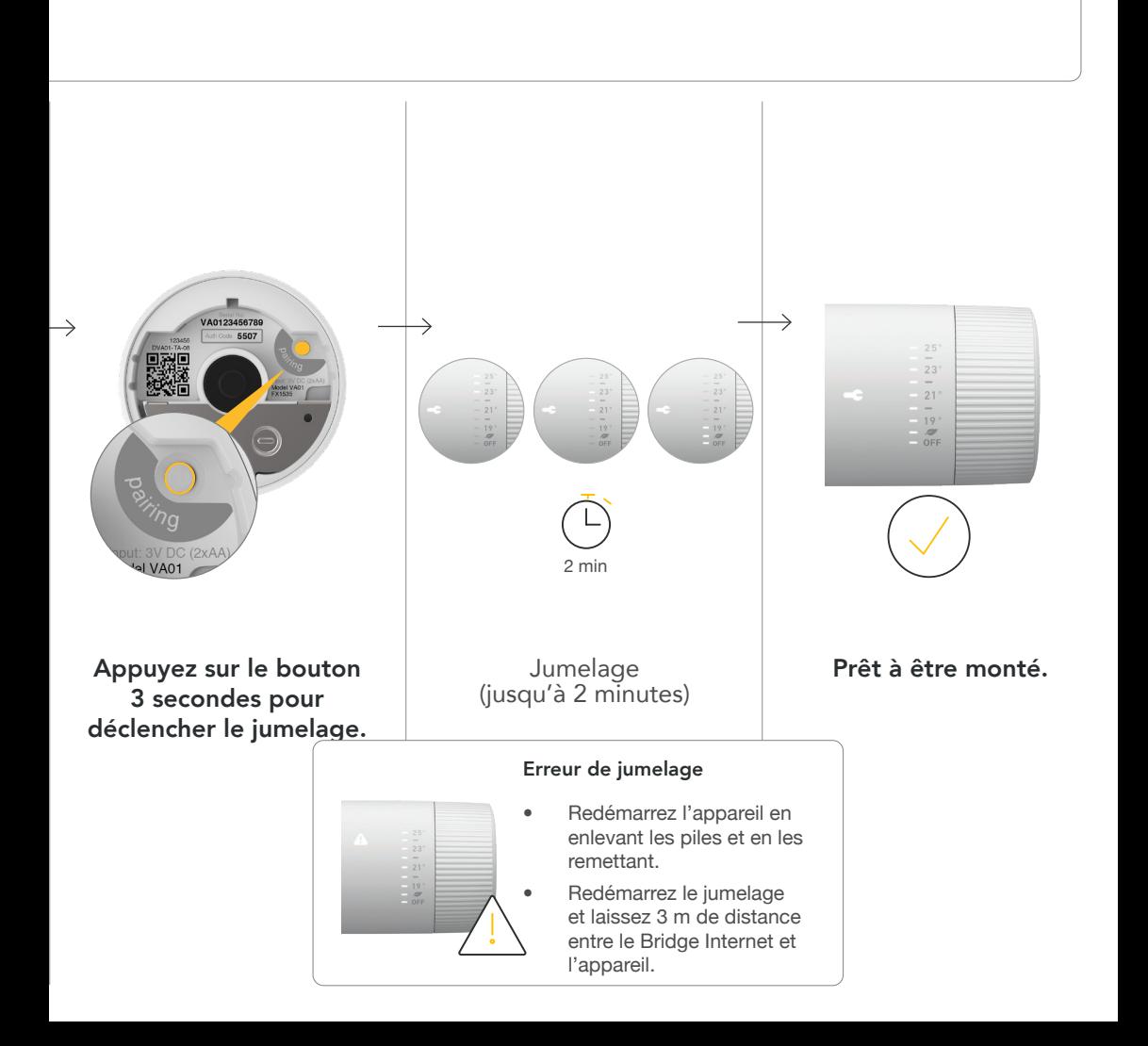

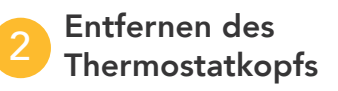

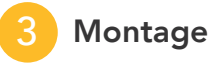

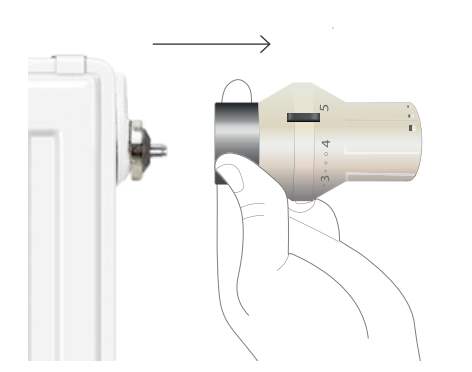

Démontez la tête thermostatique existante.

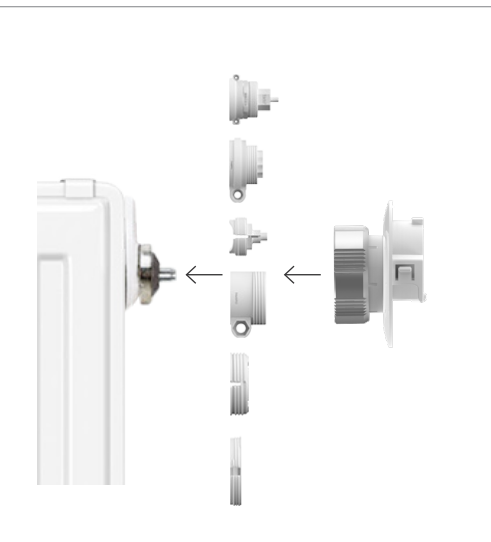

Fixez le support de montage du thermostat (un adaptateur peut être requis)

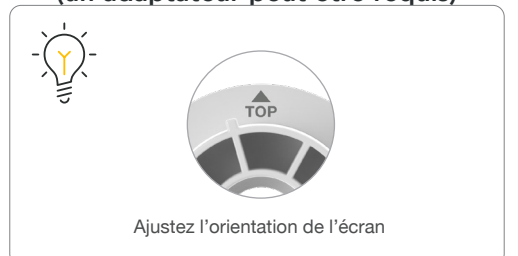

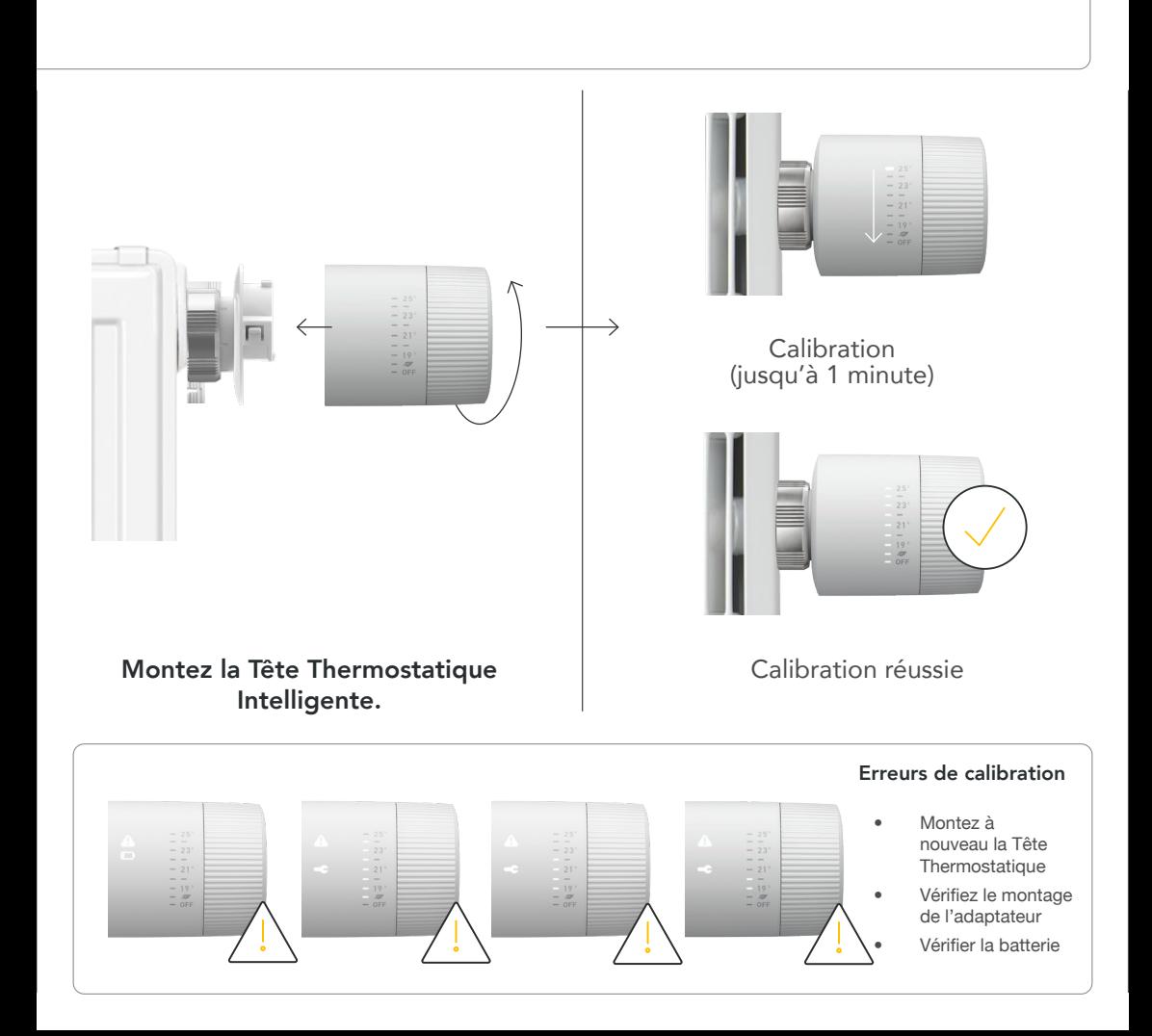

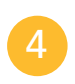

#### Installationsort dokumentieren

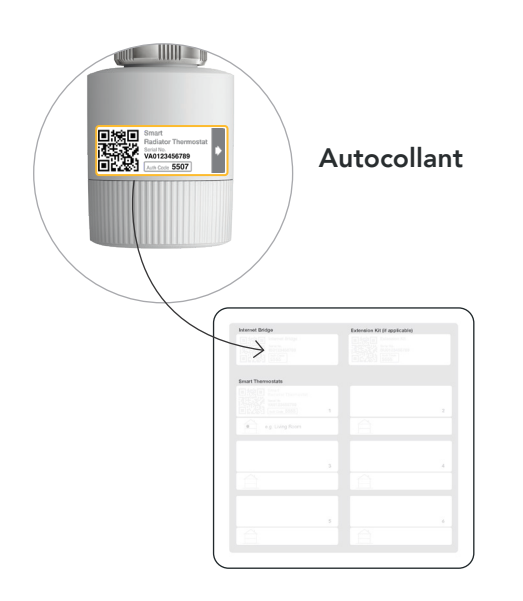

Collez l'étiquette sur la carte d'installation et notez la position de l'appareil.

### Pairing nach der letzten Installation deaktvieren

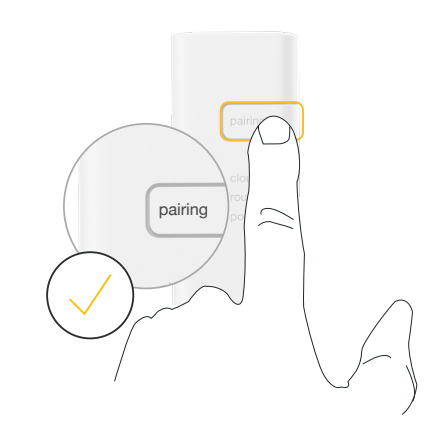

Appuyez sur le bouton de jumelage sur le Bridge Internet pour désactiver le mode jumelage.